## **Boletim Técnico**

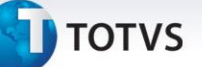

#### **Leitor Datalogic Magelan**

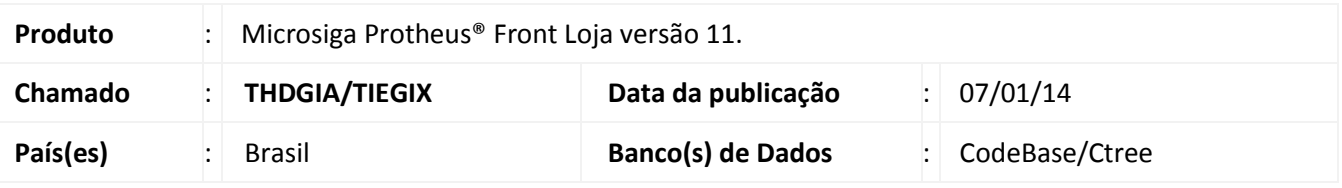

Implementada melhoria na rotina **Atendimento (FRTA271**), com a disponibilização do **Leitor Datalogic Magelan 2300,** que permite a utilização do **Pré Scanner** (papa fila) **DataLogic Scanning** modelo **POWERSCAN M6300.**

#### **Procedimento para Implementação**

Para viabilizar essa melhoria, é necessário aplicar o pacote de atualizações (*Patch*) deste chamado.

#### **Procedimentos para Utilização**

- 1. Em **Controle de Lojas (SIGALOJA)**, acesse **Atualizações/ Ponto de Venda / Estação (LOJA121).**
- 2. Configure a pasta **Leitores** para o modelo de leitor **MAGELAN 2300.**
- 3. Em **Front Loja (SIGAFRT)**, acesse **Atualizações/Frente de Loja/Atendimento (FRTA271).**
- 4. Coloque um item com código de barras para leitura no **MAGELAN 2300**.

Verifique que o item é registrado conforme esperado.

### Importante

- Para utilização do Pré Scan: **POWERSCAN® PM8300-D** não é necessário nenhuma alteração/configuração adicional no Protheus, basta possuir o leitor de código de barras **MAGELAN 2300,** configurado no cadastro de **Estação.**
- O leitor funciona enviando os dados do código de barras para a porta serial do computador. Para testes de comunicação, verifique com o fornecedor o aplicativo para leitura de dados enviados para a porta serial.
- Utilize a configuração padrão do leitor, e não habilite as configurações personalizadas, como o **Label ID**. Caso isso ocorra, será enviado uma letra **F** na leitura do código de barras e dessa maneira o Microsiga Protheus® não identifica o código.

# **Boletim Técnico**

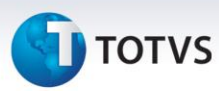

## **Informações Técnicas**

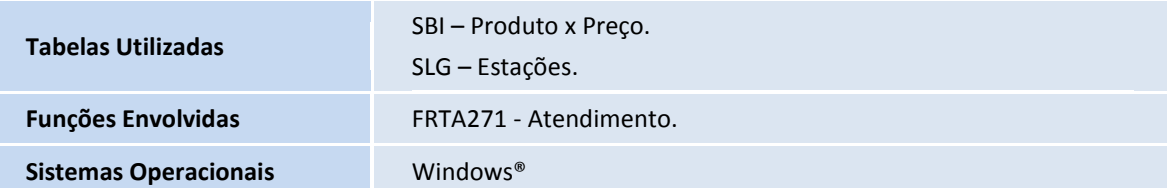